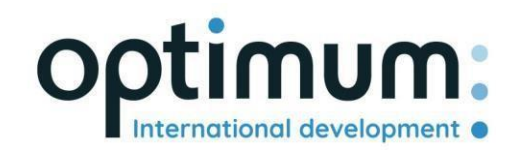

# REST API Gebruikershandleiding

*Versie 1.0*

SAS au capital de 640 168€ - RCS Aix-en-Provence 490 146 958 - APE 6201Z - SIRET : 830 841 235 00013 - TVA : FR38490146958

www.optimum-automotive.com

## Inhoudsopgave

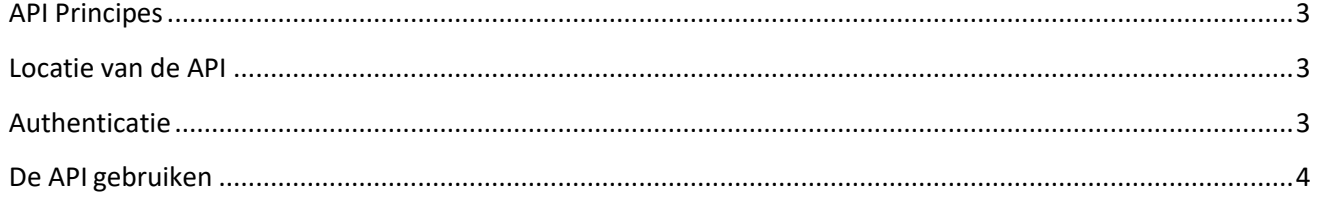

#### <span id="page-2-0"></span>API Principes

De Optimum Automotive API is ontworpen om geautoriseerde derden op een eenvoudige en veilige manier te laten communiceren met het Optimum Automotive platform. De volgende principes zijn gevolgd bij de ontwikkeling van de API:

- Volledig REST-ontwerp: standaard HTTP-werkwoorden (GET, POST, PUT, DELETE, enz.) en bronidentificaties (URI) met standaard REST-semantiek (GET heeft geen neveneffecten, enz.).
- API met behulp van standaard HTTP-responscodes en consistente formaten
- JSON-opmaak van alle antwoorden
- Alleen beschikbaar via HTTPS om referenties te beschermen

#### <span id="page-2-1"></span>Locatie van de API

De API is te vinden op: https[://public-api.optimum-automotive.com/](https://public-api.optimum-automotive.com/swagger/index.html)

Voor de tests stellen wij een pre-productieomgeving ter beschikking, waarop de gegevens elke nacht worden bijgewerkt met de productiegegevens. Deze omgeving, die absoluut de voorkeur verdient in de integratiefasen, is toegankelijk via de url : https://apicore-preprod.optimum-automotive.com/

#### <span id="page-2-2"></span>Authenticatie

Om de API te gebruiken, moet u zich identificeren op de identiteitsserver om uw token op te halen.

Maak een POST request aan op de volgende url : https://identityserver.optimum-

automotive.com/connect/token Voeg als parameter aan je query toe :

- client\_id : *identifier verstrekt door Optimum Automotive*
- client\_secret : *API wachtwoord verstrekt door Optimum Automotive*
- grant\_type : **client\_credentials**

U krijgt een antwoord dat hierop lijkt:

```
{
    "access_token": "eyJ0eXAiOiJKV1QiLCJhbGciOiJSUzI1NiNotyEt1dCI6Ik9SZVo2SFE4SlM2aXBVWjJ5...",
    "expires_in": 30734400,
    "token_type": "Bearer"
}
```
De testomgeving is beschikbaar op de volgende url: https[://identityserver-preprod.optimum](https://identityserver-preprod.optimum-automotive.com/connect/token)[automotive.com/connect/token](https://identityserver-preprod.optimum-automotive.com/connect/token)

### <span id="page-3-0"></span>De API gebruiken

Om alle beschikbare methoden en de bijbehorende documentatie te raadplegen, kunt u de Swager raadplegen die op elke omgeving beschikbaar is, door swagger/index.html toe te voegen aan de API url (bijv.: https[://public-](https://public-api.optimum-automotive.com/swagger/index.html) [api.optimum-automotive.com/swagger/index.html](https://public-api.optimum-automotive.com/swagger/index.html))

Vergeet niet om voor elke oproep een "Authorization" header van het type "Bearer" toe te voegen met het **access\_token dat tijdens de authenticatie is opgehaald.**